## **การเพิ่ม Device File เบอรใหมๆ สําหรับ Pickit2**

สําหรับเครื่องโปรแกรม pickit2 หรือเทียบเทา เชน ET-PGMPIC USB นั้น ในปจจุบันนี้ ทางไม โครชิพไดเพิ่มเติมความสามารถใหรองรับการโปรแกรม MCU เบอรใหมๆ ไดอีกหลายเบอร ซึ่งเปน เบอร์ที่เพิ่มเติมขึ้นมาและยังไม่มีอยู่ในรายการตัวเลือกของ Device List ในโปรแกรม โดยผู้ใช้สามารถ ้ทำการเพิ่มเติมเบอร์ **Device List** ดังกล่าวได้เอง ดังนี้

1. เข้าไป Download Device File ใหม่ๆจากเวปไซต์ ไมโครชิพ

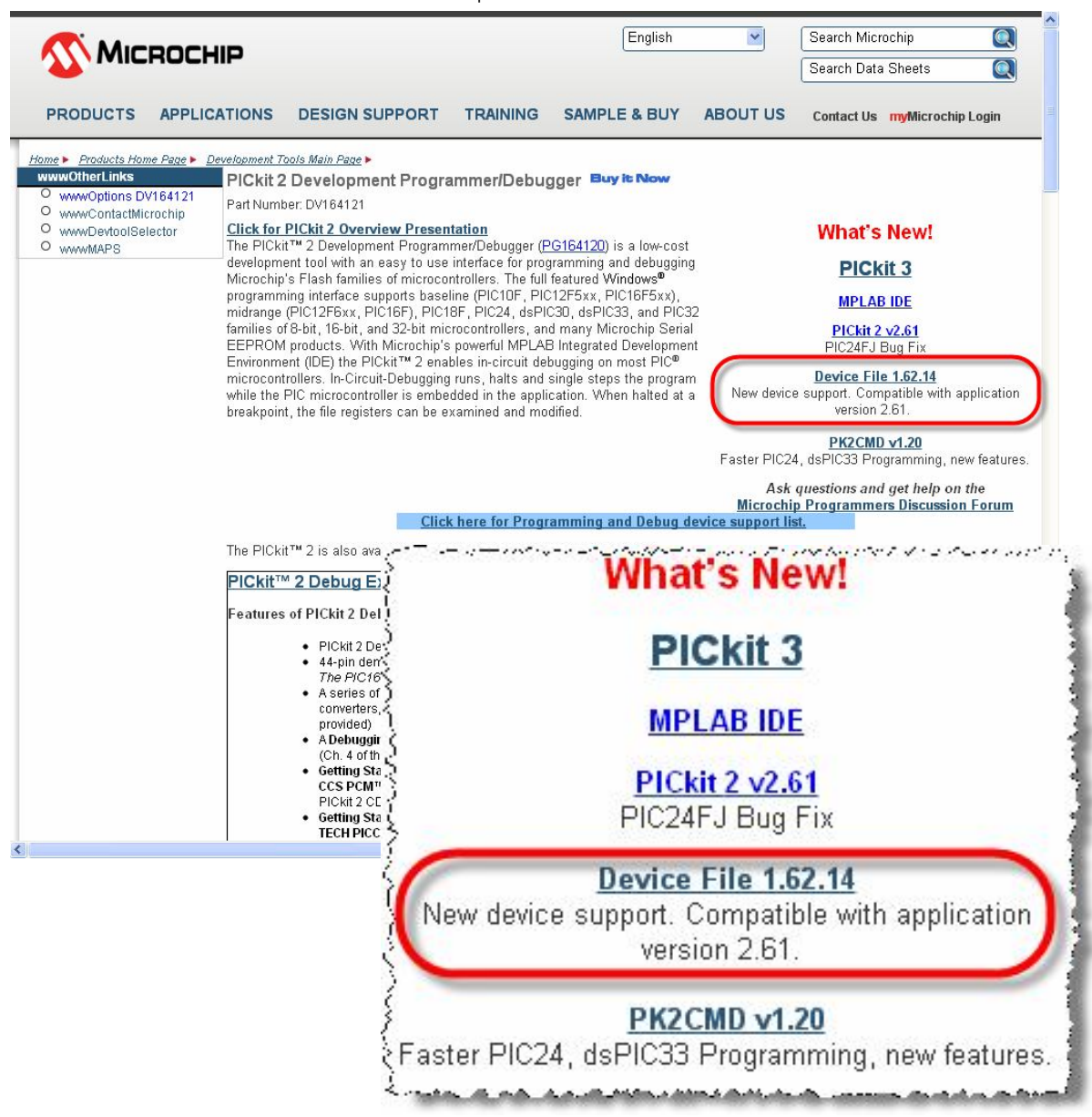

2. ไฟลที่ Download มา ในกรณีของ 1.62.14 จะเปนไฟลที่ทําการบีบอัดไวในรูปแบบ ของ Zip ไฟล์ ชื่อ PK2DFUpdate-1-62-14.zip ให้ทำการ unzip file ที่ Download มา จะได้ไฟล์ชื่อ PK2DeviceFile.dat ให้ทำการ Copy ไฟล์ดังกล่าวเพิ่มเข้าไปไว้ใน โฟลเดอร์ที่ได้ติดตั้งโปรแกรม **pickit2** ไว้ ซึ่งตามปรกติแล้ว ถ้าติดตั้งตามค่า มาตรฐานจะอยูที่ C:\Program Files\Microchip\PICkit 2 v2 ดังตัวอยาง

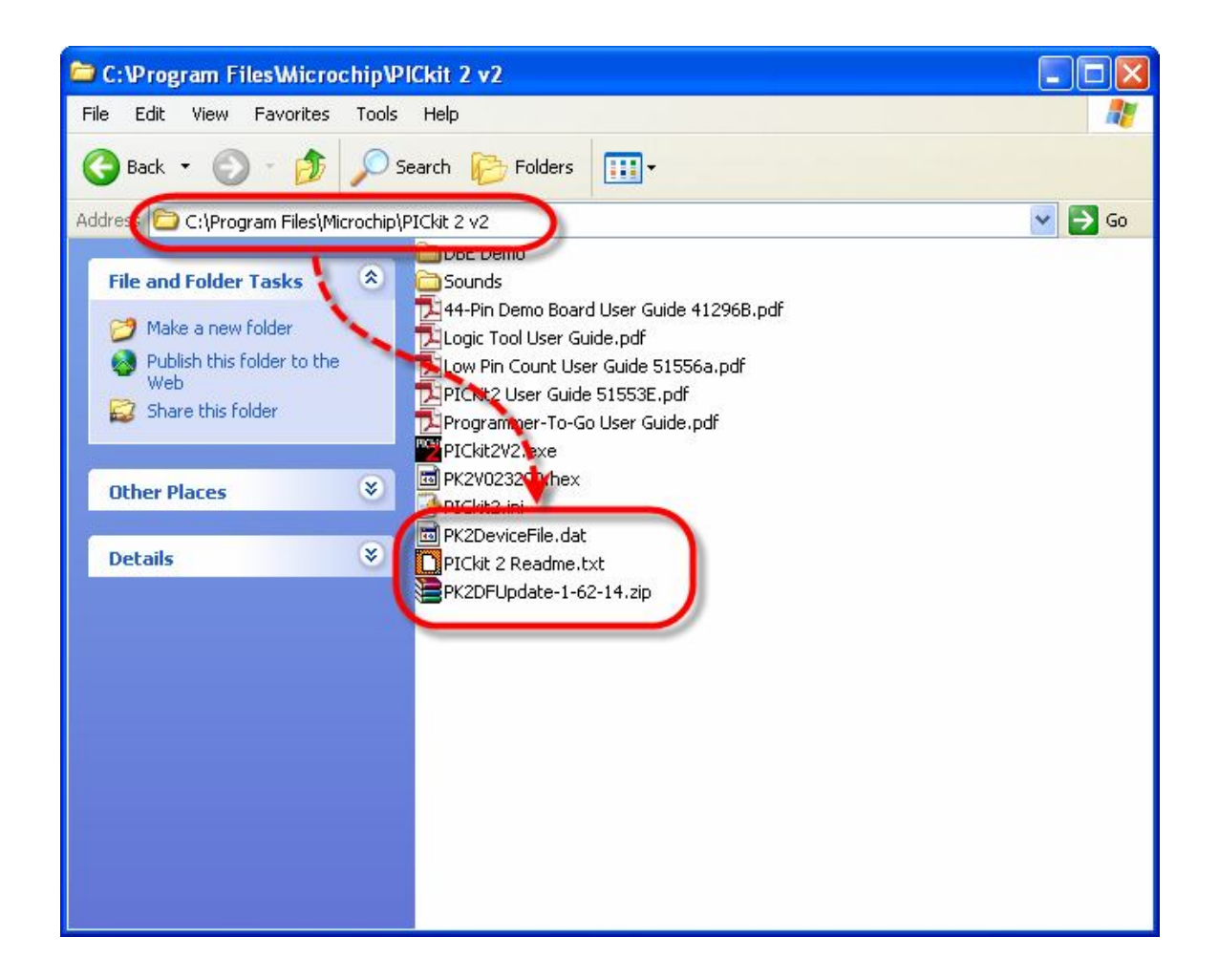

3. สั่ง Run โปรแกรม pickit2 แล้วเลือกเมนู Device Family ในกลุ่มตระกูลของ MCU ในกรณี ของ PIC18F46K22 จะเปนตระกูล PIC18F\_K\_ จากนั้นจึงเลือกเบอรของ MCU ในชอง Device ให้ตรงกับเบอร์ที่ต้องการดังตัวอย่าง

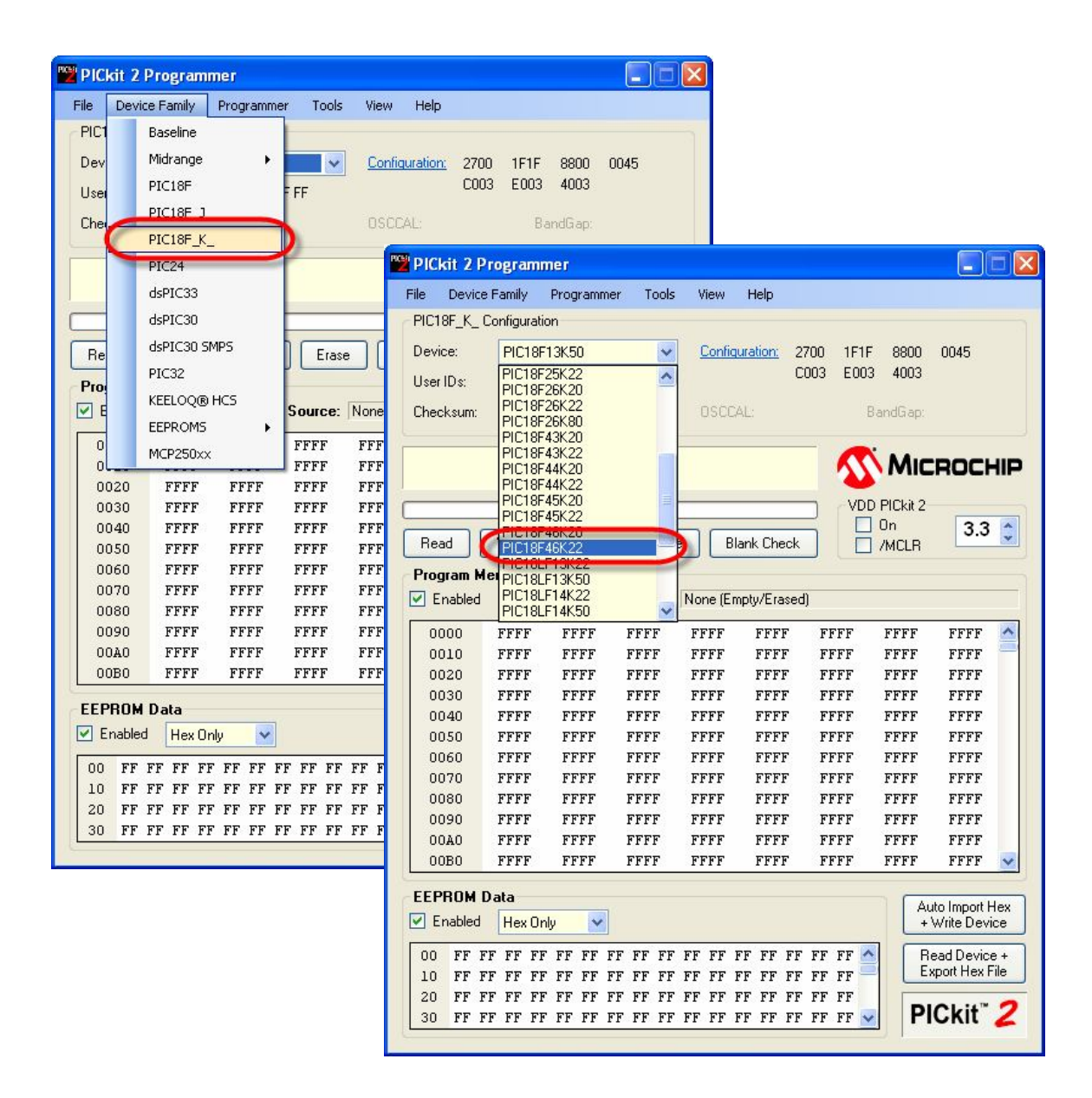

ตัวอยางการเลือกเบอร PIC18F46K22 ของ picit2 (ET-PGMPIC USB)